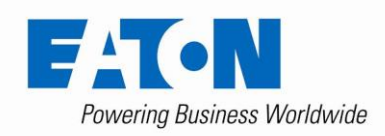

# Modbus to INCOM Pass-Through Messaging Procedure

# <span id="page-0-0"></span>**1. Introduction**

As documented in Eaton protocol guides<sup>1</sup>, the INCOM protocol supports reading and writing various configuration settings via the INCOM communications port.

For example, when communicating with a typical IQ/INCOM device such as the Eaton ATC-800 controller, the choice of which of the two sources is to be considered "preferred" can be selected via communications.

This is accomplished by

- 1. Reading (downloading) the setpoint buffer from the ATC.
- 2. Locating the portion of the setpoint buffer that selects preferred source
- 3. Changing that value to select either *Source 1*, *Source 2* or *None<sup>2</sup>* as the preferred source.
- 4. Recalculating the setpoint buffer checksum
- 5. Writing (uploading) the modified setpoint buffer (with new checksum) back to the ATC

While the Eaton protocol guides only describe the method for modifying the Eaton device setpoint buffer when using the INCOM protocol, this white paper describes a method that uses the Modbus protocol.

The Eaton INCOM protocol can be converted to and from Modbus using either of these two devices:

- 1. Modbus Product Operated Network Interface (Modbus PONI or MPONI for short)
- 2. Modbus Master INCOM Network Translator (Modbus MINT or MMINT for short)

Both of these devices permit a "pass-through" mode where INCOM messages can be imbedded as a payload within a Modbus message. While either the MMINT or the MPONI can be used, Eaton recommends using the MMINT rather than the MPONI as the MMINT supports larger data buffer transfers<sup>3</sup>.

Special Modbus registers are reserved within the MMINT/MPONI for this INCOM pass-through method. When the MMINT/MPONI receives a message from a Modbus master directed to those registers, the data are extracted from the Modbus payload, converted to an INCOM message and transmitted to the Eaton device using the INCOM protocol.

<sup>&</sup>lt;sup>1</sup> IMPACC Protocol Guides

<http://www.eaton.com/ecm/groups/public/%40pub/%40electrical/documents/content/1030709222496.pdf> (INCOM overview) and <http://www.eaton.com/ecm/groups/public/%40pub/%40electrical/documents/content/il17384f.pdf> (ATS specific)

<sup>&</sup>lt;sup>2</sup> "None" means that if the load is connected to a good source, the ATC will not attempt to move it to another.

 $3$  When selected for 9600 bps, the MPONI limits a Modbus message to no more than 61 registers. When operating at 1200 bps, the MPONI limits a Modbus message to no more than 10 registers at a time. The MMINT has neither limitation. You can still use the MPONI, you will just need to split read requests of more than 61 registers into two or more separate read messages.

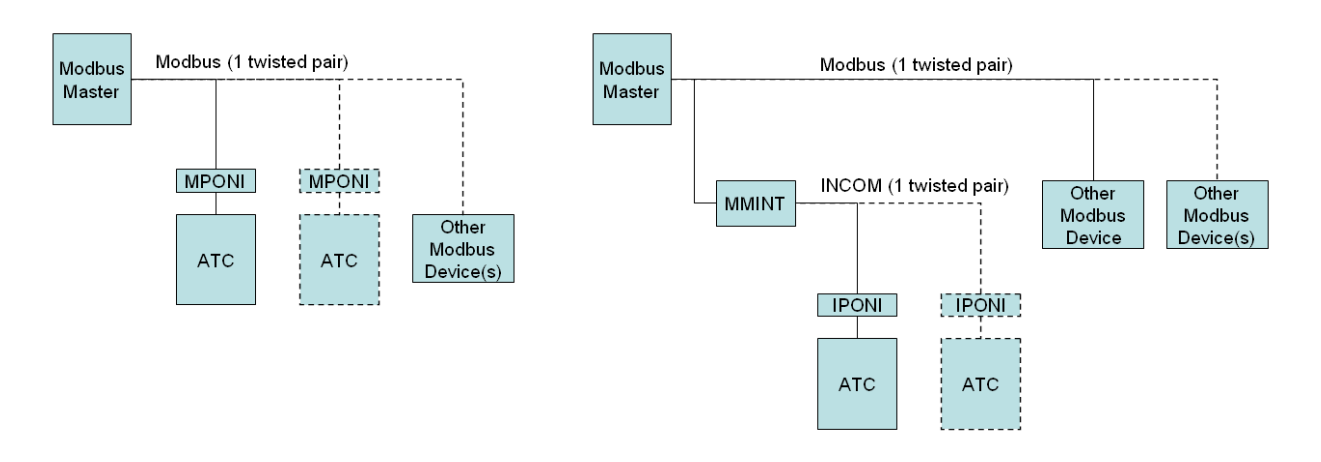

Figure 1: Left – MPONI wiring diagram, Right – MMINT with IPONI wiring diagram

<span id="page-1-0"></span>As of the date of this document, the other Eaton devices that support Modbus protocol translation to and from INCOM (i.e. Power Xpert Gateway PXG-400 and the PXG-600) do not support the INCOM passthrough method and so cannot be used with this technique.

# **2. INCOM Pass-Through**

Both the MPONI and the MMINT support pre-configured tables that are pre-populated with data from the connected INCOM device (or devices in the case of the MMINT). Data in these tables pre-populates once the MPONI or MMINT powers up and communications is established with the connected INCOM device(s). However if the data required by the Modbus master from the IQ/INCOM device is not prepopulated in the MPONI or MMINT tables, the user has the option of using something called INCOM Pass-Through.

This pass-through method allows a Modbus master to execute *any* available INCOM message supported by the INCOM device.

This pass-through method can, for example, be used to read or write a device's setpoint buffer (a set of values not pre-populated within the MMINT/MPONI).

By reading and changing the setpoint buffer, control commands or other actions within the INCOM device can be made. An example of this would be the ability to change the preferred source selection within an Eaton ATC-800<sup>1</sup> automatic transfer switch controller to a different value. The setpoint values are not available in the pre-populated tables within either the MPONI or the MMINT.

To use this method, however, requires more Modbus messages than just simply issuing a request for a block of data from the ATC.

The INCOM pass-through method requires that the user send a request to the MMINT/MPONI, wait for it to execute the command, then send another request to the MMINT/MPONI to confirm that the action took place successfully, and optionally retrieve any requested data.

 $1$  More information on this product can be found at

[http://www.eaton.com/ecm/groups/public/@pub/@electrical/documents/content/td15a09te.pdf.](http://www.eaton.com/ecm/groups/public/@pub/@electrical/documents/content/td15a09te.pdf) More information regarding the native INCOM communication protocol supported by this product can be found at

<http://www.eaton.com/ecm/groups/public/@pub/@electrical/documents/content/il17384c.pdf>

#### Steps:

1. The user's Modbus master writes (using the Modbus preset register function code 16 dec or 10 hex) a message to the MPONI/MMINT that contains the embedded INCOM message intended for a particular INCOM device. Note that the Modbus slave address always matches the IQ/INCOM address, however, depending on whether the MMINT or MPONI are used, this address matching mechanism differs.

Referring to [Figure 1](#page-1-0) on pag[e 2,](#page-1-0) notice that the MPONI is connected one-to-one with an IQ/INCOM device. For the MPONI, the Modbus slave address and the INCOM address are the same value, and are set using rotary switches on the MPONI.

For the MMINT the physical wiring layout is different. Notice that one MMINT can support multiple IQ/INCOM devices. With the MMINT, throughput alone establishes the only numeric limit. The twisted pair physical media itself supports up to 1000 IQ/INCOM slave nodes on the same twisted pair. However, since the MMINT can support multiple devices, the method of addressing the slave IQ/INCOM devices is for the MMINT to pass-through the IQ/INCOM address (as set on rotary switches on IQ device or within software of devices with embedded INCOM support). In other words, if an IQ/INCOM device has the address 10 hex, the Modbus address of that node will be 10 hex (16 decimal).

- 2. The next step is for the MPONI/MMINT to extract the INCOM payload from the received Modbus message and transmit it to the IQ/INCOM network (MMINT) or device (MPONI).
- 3. Depending on the type of message sent to the IQ/INCOM device, the IQ/INCOM device responds with either an acknowledgement (as would be typical for a Modbus write message) or with returned data (typical for a read message). The MPONI/MMINT stores the response from the controller in a separate Modbus register map within the MPONI/MMINT.
- 4. In a separate message, the Modbus master reads (using Modbus read registers function 03) block of Modbus registers to retrieve the response to the previous message. The data contained in these registers will vary depending on whether the INCOM message transmitted was a request for data or if it was a command that wrote data to the ATC.
	- a. Request for data: Modbus registers will contain the data requested by the INCOM message
	- b. Command to write data: Modbus registers will contain the acknowledgement of whether the message was received properly or if some error occurred.

Refer to [Figure 2](#page-3-0) for a diagram that explains this multi-step process in more detail.

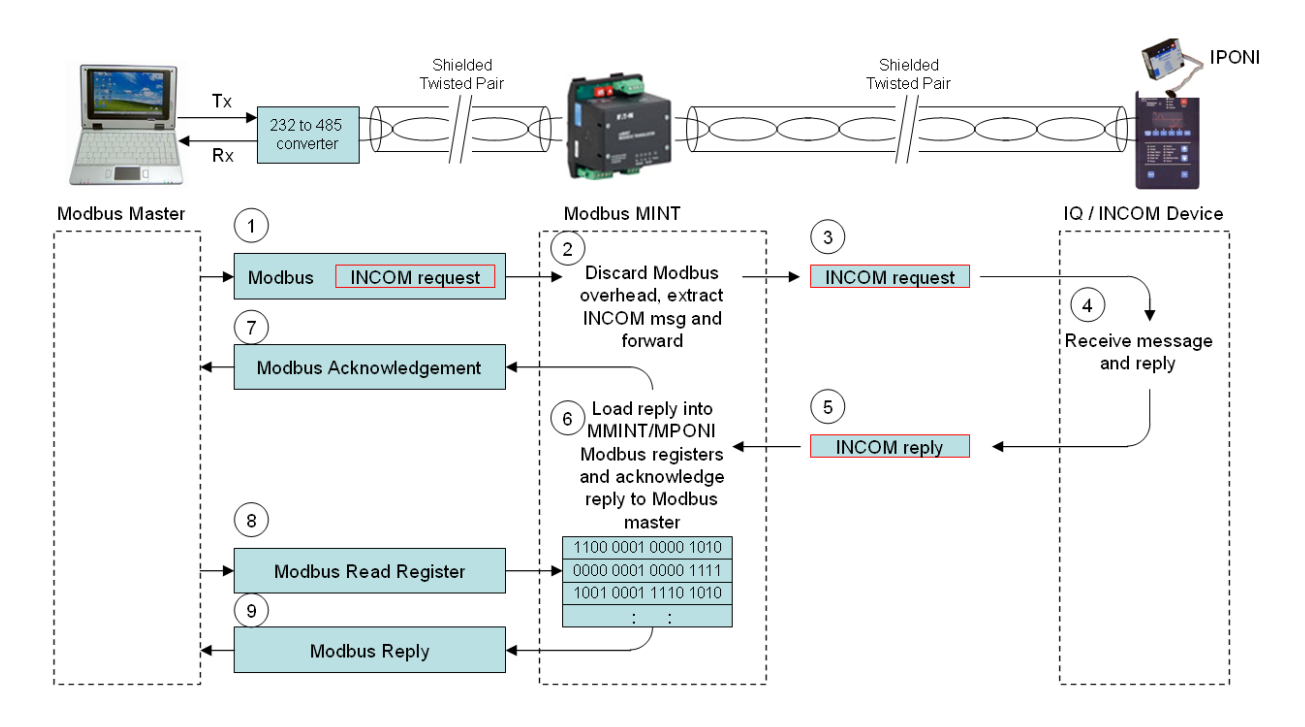

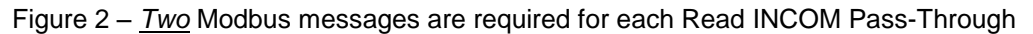

<span id="page-3-0"></span>While reading data from an INCOM device is relatively straight-forward (two Modbus messages required as shown in [Figure 2\)](#page-3-0), the process for writing data *from* a Modbus master *to* an INCOM device using the INCOM pass-through method is surprisingly complex.

[Figure 2](#page-3-0) above and the step listed below explain in more detail how the INCOM pass-through method works with the MMINT or MPONI.

**Steps** 

- 1 Modbus Master transmits INCOM request embedded within a Modbus Write Register (16 decimal or 10 hexadecimal) to the MMINT/MPOINI
- 2 MMINT/MPONI discards the Modbus overhead and extracts the INCOM payload.
- 3 MMINT/MPONI extracts the INCOM payload and transmit to the IQ/INCOM device
- 4 IQ/INCOM device receives, processes and replies to the message
- 5 IQ/INCOM device transmits reply (or replies) to MMINT/MPONI
- 6 MMINT/MPONI stores this data in a Modbus accessible register map
- 7 MMINT/MPONI transmits a Modbus reply that informs the Modbus master that the message was transmitted correctly. Note: the reply does not contain the data requested – only an acknowledgement that the message was received correctly by the MMINT/MPONI and that the IQ/INCOM device processed the message correctly. If the IQ/INCOM device rejected the message (wrong register, wrong number of registers, or some other problem), the Modbus reply will contain an error code.
- 8 A second Modbus message, this one a Modbus read (03) command must be sent from the Modbus master to the MPONI/MMINT to retrieve the data received from the previous Modbus message.
- 9 MMINT/MPONI responds with a reply containing the data requested.

The Modbus protocol<sup>1</sup> supports methods for reading and writing memory within Modbus slave nodes. In this document we will describe a Visual Basic 2010 program that uses these two function codes:

- 1. Modbus Function Code 3 Read Holding Registers
- 2. Modbus Function Code 16 (10 Hex) Preset Multiple Registers

While the maximum was not tested, the MMINT was confirmed to support Modbus read requests of the complete setpoint buffer (43 24-bit messages which corresponds to 86 Modbus 16-bit registers) in one message.

However, the Eaton MMINT/MPONI limits the number of registers that can be written during a single Modbus write command to only one 24-bit INCOM message. This corresponds to two 16-bit Modbus at a time. Writing a setpoint buffer with 43 messages would require 43 separate Modbus write messages. This is the primary reason for the increased complexity when writing data to an INCOM device using this method.

# **3. Setpoint Buffer Read/Write**

As discussed in ["Introduction"](#page-0-0), one example of using this technique would be to read and write a setpoint buffer in an automatic transfer switch controller and change the preferred source selection. As described in Eaton Instruction Leaflet IL 17384, Part F, Section 450<sup>2</sup>, the (3 C 9) "Transmit Setpoints Buffer command returns to the requestor, all of the user selectable (and many of the factory preset) setpoint values. For the ATC-600 and -800 controllers, included in this list is the choice of which of the two sources is considered "preferred".

In particular, Byte 2 of Message 27 represents the low byte and Byte 0 of Message 28 represents the high byte of a 16 bit integer that can contain a number that is either 0, 1 or 2

- 0: No source is preferred. If connected to a valid source, no attempt will be made to switch
- 1: Source 1 is preferred. If Source 1 is good, an attempt will be made to switch to Source 1
- 2: Source 2 is preferred. If Source 2 is good, an attempt will be made to switch to Source 2

To change this source selection value, once this setpoint buffer is downloaded, the low byte of Message 27 can be changed<sup>3</sup>, a new buffer checksum must be computed and stored as the final three bytes (Message 43, Byte 0, Byte 1 and Byte 2).

#### **3.1. Checksum Calculation**

In addition to the Modbus CRC included over the entire message, Message 43 of the data payload received as part of the response to the "Transmit Setpoints Buffer" command contains a checksum of the previous 42 INCOM messages contained in that payload.

This checksum increases the certainty that the data was received without corruption. Each of those 42 messages is contains a 24-bit value encoded as three 8-bit bytes. The checksum algorithm sums each of those 8-bit bytes separately without concern for location.

It is important for any program that wishes to transmit changed setpoints back to the ATC to be able to calculate this checksum accurately. A setpoint buffer transmitted to the ATC with an invalid 43<sup>rd</sup> message checksum will be rejected by the ATC.

<sup>&</sup>lt;sup>1</sup> [http://www.modbustools.com/PI\\_MBUS\\_300.pdf](http://www.modbustools.com/PI_MBUS_300.pdf)

<sup>&</sup>lt;sup>2</sup> <http://www.eaton.com/ecm/groups/public/%40pub/%40electrical/documents/content/il17384f.pdf>

 $3$  The high byte will always be zero so no change is needed.

Recall from the INCOM protocol guide<sup>1</sup> that all INCOM data messages contain 24 bits, broken into three eight bit bytes (or octets) labeled [B2] for the most significant 8-bits, then [B1] for the middle 8-bits and then [B0] for the least significant 8-bits.

Since Modbus transmits 16-bits at a time, to send 24-bits, we need to send two 16-bit messages or 32-bits total.

Therefore when retrieving a large table of registers from an IQ/INCOM device using the MMINT/MPONI each 24-bit INCOM message will be stored in two 16-bit registers. Since two 16-bit registers contains 32 bits, the eight extra bits are allocated as "status" bits and provide information about whether the message was received correctly. Consult the appropriate MMINT<sup>2</sup> or MPONI<sup>3</sup> manual for more information on these status bits.

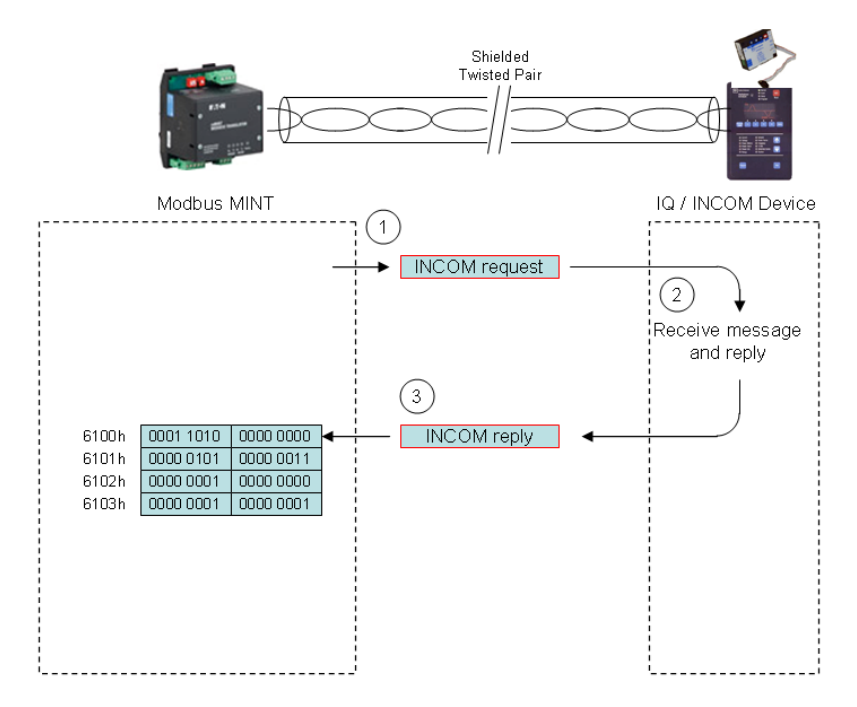

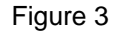

As an example, here is a partial listing of the data returned in response to a "Transmit Setpoints Buffer" command (an INCOM "3 C 9" command):

<sup>1</sup> <http://www.eaton.com/ecm/groups/public/@pub/@electrical/documents/content/1030709222496.pdf>

<sup>2&</sup>lt;br><http://www.eaton.com/ecm/groups/public/@pub/@electrical/documents/content/66a7508.pdf>

<sup>3</sup> <http://www.eaton.com/ecm/groups/public/@pub/@electrical/documents/content/66a2070.pdf>

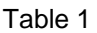

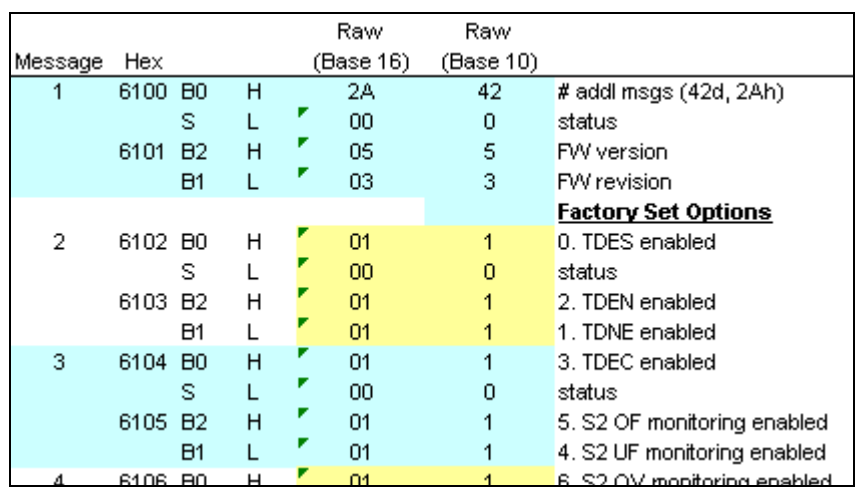

This table shows the relationship between the INCOM message, the Modbus register address (shown as hexadecimal addressing), the raw data contained in the INCOM message and a description of that data. The first column "Message" is the INCOM message number. Each message contains 24-data bits (3 bytes) plus a status byte for a total 4 bytes per message.

The second column "Hex" shows the offset (in hexadecimal) from the beginning of the Modbus holding register table within the MPONI or MMINT (same address in either).

The third column (unmarked) has "B0", "S", "B2" and "B1". These codes correspond to the position of the byte within the 24-bit INCOM message. In other words, a 24-bit value would be written as [B2][B1][B0], but would stored in the Modbus registers somewhat out of order as shown below.

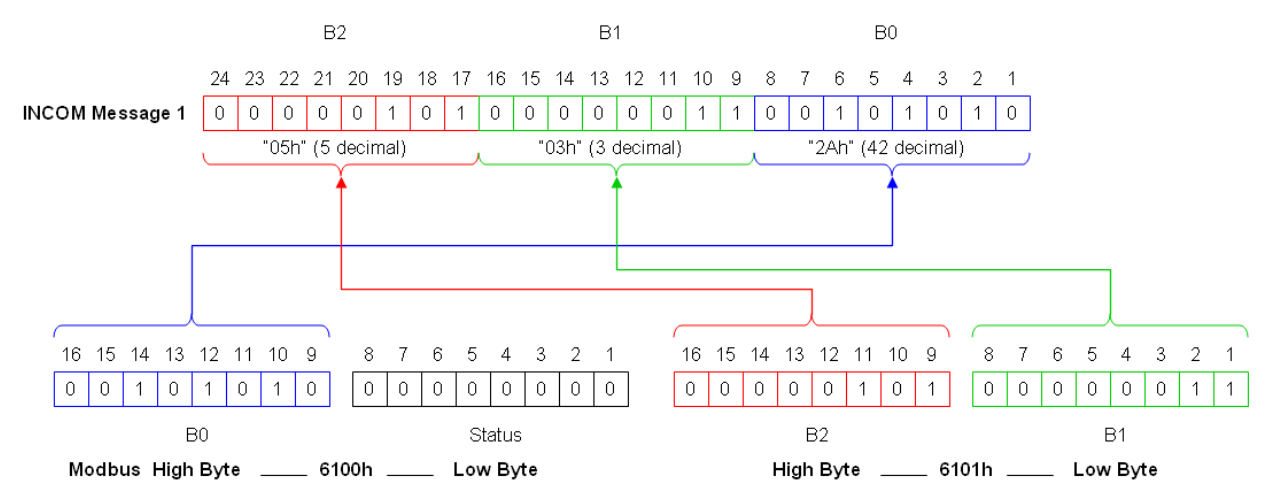

#### Figure 4

The status byte is transmitted with each message and should be used to determine if the MPONI/MMINT to INCOM device communication proceeded normally.

If the Modbus master had transmitted a request to retrieve two 16-bit Modbus register values from the MPONI / MMINT, that data would be returned in two INCOM messages as shown below.

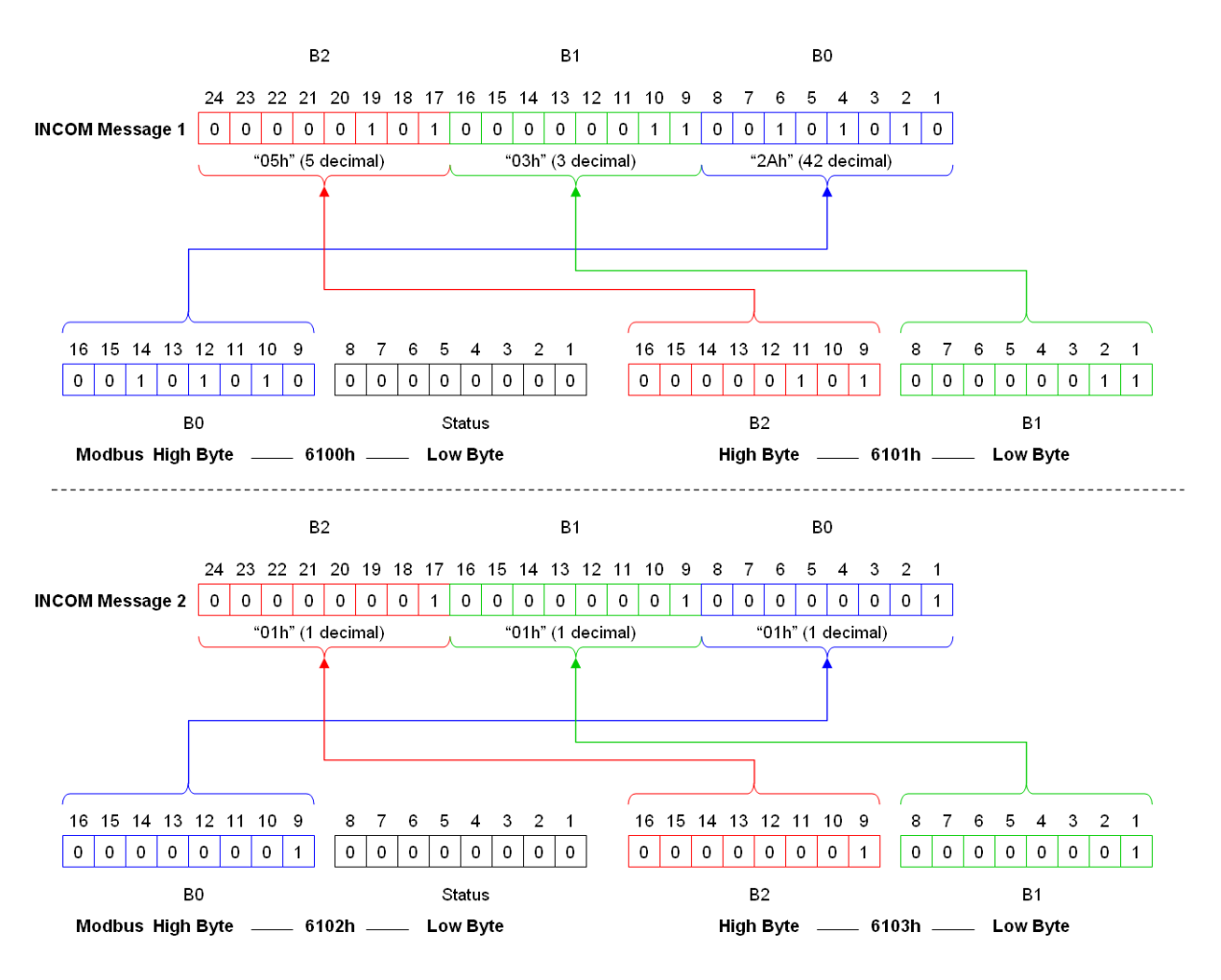

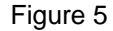

Notice that the first message returned consists of two 16-bit Modbus registers, 6100h and 6101 or 32-bits total. Since INCOM only transmits 24-bits of data per message, the remaining 8-bits are used as a status message sent by the MMINT or MPONI to advise whether the INCOM data retrieved from the ATC was valid or not. A zero in this status byte (low byte of the first of the two register pair) indicates no errors. This status byte is not used in our checksum calculation, although should it be non-zero, we would want to discard this data anyway as it would be invalid for different reasons (bad communications detected between MMINT/MPONI and ATC).

In this example, all status bytes are zero, so we begin our checksum calculation one byte at a time as follows:

- 1. Message 1, 6100 hex offset from beginning of Modbus Holding register table, high byte = 2A hex  $(42$  decimal) – rolling checksum =  $42$  decimal
- 2. Message 1, 6101 hex offset from beginning of Modbus Holding register table, high byte = 05 hex  $(5$  decimal) – rolling checksum = 47 decimal
- 3. Message 1, 6101 hex offset from beginning of Modbus Holding register table, low byte = 03 hex (3 decimal) – rolling checksum = 50 decimal
- 4. Message 2, 6102 hex offset from beginning of Modbus Holding register table, high byte = 1 hex (1 decimal) – rolling checksum = 51 decimal
- 5. Message 2, 6103 hex offset from beginning of Modbus Holding register table, high byte = 1 hex (1 decimal) – rolling checksum = 52 decimal
- 6. Message 2, 6103 hex offset from beginning of Modbus Holding register table, low byte = 1 hex (1 decimal) – rolling checksum = 53 decimal

At this point after processing 3 bytes in our setpoint table from the first two messages, the rolling checksum equals 53 decimal.

When all the [B2], [B1] and [B0] values for each of the 42 data messages are summed, this checksum is then compared with the  $43<sup>rd</sup>$  message which contains the value of checksum computed by the ATC. That 16-bit value is stored in bytes [B1] [B0] of message 43. For an additional check, the ATC computes the 1's complement of the low byte  $[**B0**]$  and places this value in the  $43<sup>rd</sup>$  message as  $[**B2**]$ 

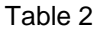

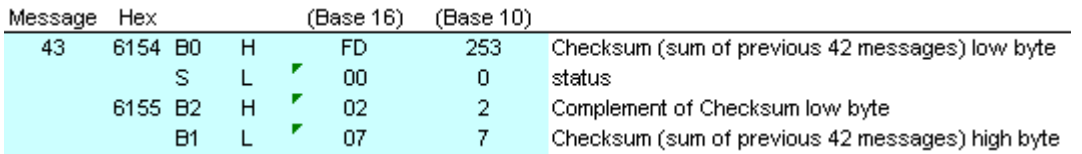

# **4. Procedure to Read Setpoint Buffer**

The steps are as follows:

1. Write the value C3AB<sub>16</sub> into MMINT (or MPONI<sup>1</sup>) register 6000<sub>16</sub> and the value 9001<sub>16</sub> into register  $6001_{16}$  using one Modbus write register (function code 16 decimal) instruction. C3AB corresponds to sending the 3 C 9 INCOM command with the expectation that 43 INCOM messages will be returned.

```
'***Example***
' send 3 C 9 command to INCOM address 001
'[INST] = 3 (0011), [COMM] = C (1100), [SCOM] = 9 (1001)'3 C 9 is a control message and it expects 43 messages in reply
'43 decimal is 101011 binary
'when combined with the most significant bit being 1 (for control msg)
'the result is 0xAB = 1010 1011
'0x6000 15 14 13 12    11 10 09 08    07 06 05 04    03 02 01 00<br>' --[COMM]-- --[INST]--    CD R |# of msgs expecte
        --[COMM]-- --[INST]-- CD R [# of msgs expected]<br>1 1 0 0 0 0 1 1 1 0 1 0 1 0 1 1
                    0 0 1 1 1 0 1 0 1 0 1 1
' C 3 A B
'0x6001 15 14 13 12 11 10 09 08 07 06 05 04 03 02 01 00
       --[SCOM]-- / -[12-bit INCOM address of device]-
        ' 1 0 0 1 0 0 0 0 0 0 0 0 0 0 0 1
' 9 0 0 1
'So, 0x6000 will be loaded with 0xC3AB
'and 0x6001 will be loaded with 0x9001
```
 $1$  As mentioned earlier, the MPONI is not recommended when reading the setpoint buffer

2. If Modbus write command was successful, then wait for 50 ms to allow the MMINT time to send the message onto the INCOM slave.

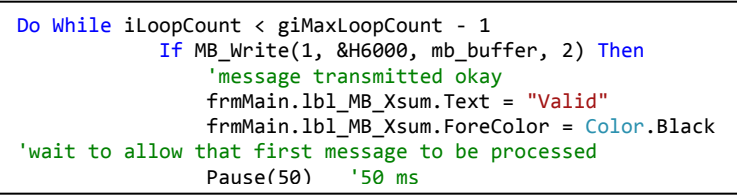

3. Read the Modbus buffer beginning at  $6000_{16}$ . The number of registers to read depends on the particular setpoint buffer. For example, the ATC-800 setpoint buffer contains 43 24-bit setpoints. This will be returned as 86 16-bit Modbus registers.

```
'now retrieve data from address &h6100
                 If MB_Read(1, &H6100, mb_buffer, (2 * NumMsgReplyExpected)) Then
                      'message received okay
                     frmMain.lbl_MB_Xsum.Text = "Valid"
                    frmMain.lbl_MB_Xsum.ForeColor = Color.Black
                    bEFlag = False
                    Exit Do
                 Else
                     'failed somehow
                     frmMain.lbl_MB_Xsum.Text = "Invalid"
                    frmMain.lbl_MB_Xsum.ForeColor = Color.Red
                    g MB errors += 1
                    bEFlag = True
                 End If
```
# **5. Procedure to Write Setpoint Buffer**

Once the setpoint buffer has been retrieved by the Modbus master and the appropriate changes are made, the steps to follow are:

- 1. Calculate the new Setpoint Buffer checksum
	- a. Divide this value by 256 and ignore any remainder save this in high byte of checksum
	- b. Take high byte of checksum and multiply by 256 and subtract this product from complete checksum – save this in the low byte of the checksum.
	- c. Take the 1's complement of the low byte of the checksum

```
'load checksum into appropriate registers
        SPBuffer(174) = newSPXsum \ 256 		 bigh byte of checksum SPBuffer(171) = newSPXsum - SPBuffer(174) * 256 	 low byte
        SPBuffer(171) = newSPXsum - SPBuffer(174) * 256 SPBuffer(173) = Not SPBuffer(171) 'complement of low byte
```
2. Write the value F381<sub>16</sub> into MMINT (or MPONI<sup>1</sup>) register 6000<sub>16</sub> and the value 9001<sub>16</sub> into register  $6001_{16}$  using one Modbus write register (function code 16 decimal) instruction. This will tell the MMINT to expect 43 more messages.

```
'pass-through protcol requires that each message be transmitted separate
        'First, send 3 F 9
       mb buffer = {8HF381, 8H9001} '3 F 9 and 9000 + INCOM add
        If MB_Write(1, &H6000, mb_buffer, 2) Then
             'INCOM 3 F 9 control message transmitted okay
```
3. Send the first of the 43 messages by writing the first 32 bits into Modbus registers  $6000_{16}$  and  $6001_{16}$ .

```
For i = 1 To 43
         'download 42 setpoints. 43rd message is checksum of previous 42 setpoints
          'each message begins on a 4-byte boundary since each is 32-bits (2 Modbus
        'registers) long<br>byte pointer = i * 4 - 1\text{Imsg } 1 \rightarrow 3, 4, 5, 6; \text{msg } 2 \rightarrow 7, 8, 9, 10 'mb_buffer(0) = [B0]01 mb_buffer(1) = [B2][B1]
 mb_buffer(0) = SPBuffer(byte_pointer) * 256 + 1
        mb\_buffer(1) = SPBuffer(byte\_pointer + 2) * 256 + SPBuffer(byte\_pointer + 3) 'transmit INCOM data message
         If MB_Write(1, &H6000, mb_buffer, 2) Then
                  'successful write
                  Else
                      'failed to write
                      frmMain.lbl_MB_Xsum.Text = "Invalid"
                      frmMain.lbl_MB_Xsum.ForeColor = Color.Red
                     frmMain.lbl_MB_total_errors.Text = Str(g_MB_errors)
                     frmMain.rtb_Advisory.AppendText(vbCrLf + "MB Write to 0x6000, Msg:" + i - + " failed" + vbCrLf)
                                 'exit early since the message will be discarded at INCOM
                                  'device anyway
                  End If
Next
```
4. Repeat step 3 for each message.

# **6. Visual Basic Example Programs**

While Modbus master routines are available in a variety of versions of Microsoft's Visual Basic, the newest version (as of the date of this document) is Visual Basic 2010. The "Express" version of this program is available free of charge<sup>2</sup> for both personal and business use.

The following code examples are written in VB2010 Express.

## **6.1. MB\_Read**

This routine reads a block of registers from a Modbus slave such as the MMINT or MPONI using Modbus function code 03.

**Inputs**:

| mb-add | Modbus slave address (1-247 typically)                         |
|--------|----------------------------------------------------------------|
| start  | Starting register address in Modbus slave (0 is first address) |
| length | Number of 16-bit registers to read                             |

 $1$  As mentioned earlier, the MPONI is not recommended when reading the setpoint buffer

<sup>&</sup>lt;sup>2</sup> <http://www.microsoft.com/visualstudio/en-us/products/2010-editions/visual-basic-express>

#### **Outputs**:

data 2 read Buffer to place received data MB\_Read Status returned (1: good, 0: failed) Public Function MB\_Read(ByVal mb\_add As Byte, ByVal start As Integer, ByRef data\_2\_read As UInt16(), ByVal length As Integer) As Byte 'read from slave using Modbus function code 03 'Send: '[Slave Add][Func 03][HB start add][LB start add][HB # regs to write][LB of # regs to write][LB CRC][HB CRC] 'Response: '[Slave Add][Func 03 dec AND error code][Byte Count][HB D1][Lb D1][HB D2][LB D2]...[HB Dn][LB Dn][LB CRC][HB CRC] Dim ModbusMsg(256) As Byte Dim CRC As UInt16 Dim MsgStr As String = "" Dim i, x As Integer Dim temp\_string As String byte counter =  $0$  'clear g\_bCommActive = True 'comm active with this device (might be redundant, but include just to be sure)  $ModbusMsg(0) = mb\_add$  $ModbusMsg(1) = 3$ ModbusMsg $(2)$  = start \ 256  $ModbusMsg(3) = start - ModbusMsg(2) * 256$ ModbusMsg $(4)$  = length \ 256 ModbusMsg(5) = length - ModbusMsg(4)  $*$  256 'compute the CRC CRC = ModCRC(ModbusMsg, 6) 'must invert byte order HB->LB and LB->HB  $ModbusMsg(7) = CRC \setminus 256$  $ModbusMsg(6) = CRC - ModbusMsg(7) * 256$  'convert byte array to hex string For  $i = 0$  To  $(8) - 1$  temp\_string = (Convert.ToString(ModbusMsg(i), 16).PadLeft(2, "0"c).PadRight(3, " "c)) 'padded = StrDup(2 - Len(temp\_string), "0") & temp\_string 'MsgStr = MsgStr + padded MsgStr = MsgStr + temp\_string Next WriteByte(ModbusMsg, 8, True) Pause(20) 'pause 50 ms If array\_count  $\leftrightarrow$  0 Then Pause(2) 'wait 20 ms x = array\_count 'read number of characters Pause(1) 'wait 10 ms Do Until array\_count = x x = array\_count 'read number of characters 'wait 10 ms Loop End If 'now parse the reply stored in global array data\_buffer If VerifyCRC(data\_buffer, byte\_counter) Then 'CRC on reply is good  $MB$  Read =  $1$ Else

```
 'CRC on reply failed
    MB\_Read = 0 g_MB_errors += 1
 End If
 Pause(5)
If array_count \leftrightarrow 0 Then
     Pause(2) 'wait 20 ms
    x = array_count 'read number of characters<br>Pause(1) 'wait 10 ms
                'wait 10 ms
     Do Until array_count = x
         x = array_count 'read number of characters
         Pause(1) 'wait 10 ms
     Loop
 End If
```
End Function

#### **6.2. MB\_Write**

This routine writes a block of registers to a Modbus slave such as the MMINT or MPONI using the Modbus function code 10h (16 decimal). Note that with the Eaton implementation of the Modbus write 10h function when using the MMINT or MPONI, the maximum write length is limited to two 16-bit registers. Longer blocks of registers must be divided into multiple write messages and sent separately.

#### **Input**:

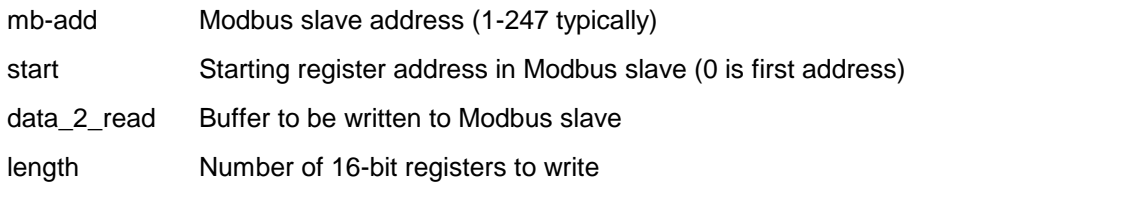

#### **Output**:

MB Write Status of CRC in acknowledgement from Modbus slave (1: good, 0: bad)

```
Public Function MB_Write(ByVal mb_add As Byte, ByVal start As Integer, ByVal data_2_write As UInt16(),
ByVal length As Integer) As Byte
         'write to slave using Modbus function code 16 (10 hex)
         'mb_add Modbus address of slave
        'start starting register address to write
         'data_2_write 16 bit data, written as 2x8-bit bytes 
                  number of 16 bit data registers to write
         'Send:
         '[Slave Add][Func 16 dec, 10 hex][HB start add][LB start add][HB # regs to write][LB of # regs to 
write][Byte Count][HB D1][Lb D1][HB D2][LB D2]...[HB Dn][LB Dn][LB CRC][HB CRC]
         'Response:
         '[Slave Add][Func 16 dec AND error code][HB start add][LB start add][HB # regs to write][LB of # 
regs to write][LB CRC][HB CRC]
         Dim ModbusMsg(256) As Byte
        Dim CRC As UInt16
        Dim MsgStr As String = ""
        Dim i, x As Integer
         Dim temp_string As String
        byte counter = 0 'clear
       ModbusMsg(0) = mb add
```
13

```
ModbusMsg(1) = 16 '10 hex
    ModbusMsg(2) = start \setminus 256ModbusMsg(3) = start - ModbusMsg(2) * 256ModbusMsg(4) = length \ 256
   ModbusMsg(5) = length - ModbusMsg(4) * 256
   ModbusMsg(6) = length * 2For i = 0 To length - 1
        ModbusMsg(7 + 2 * i) = data_2_write(i) \ 256
        ModbusMsg(8 + 2 * i) = data_2_write(i) - ModbusMsg(7 + 2 * i) * 256 Next
     'compute the CRC
    CRC = ModCRC(ModbusMsg, 7 + 2 * length) 'must invert byte order HB->LB and LB->HB
    ModbusMsg(8 + 2 * length) = CRC \ 256
   Modbus\overline{\text{Msg}}(7 + 2 * \text{length}) = \text{CRC} - Modbus\text{Msg}(8 + 2 * \text{length}) * 256 'convert byte array to hex string 
    For i = 0 To (9 + 2 * length) - 1 temp_string = (Convert.ToString(ModbusMsg(i), 16).PadLeft(2, "0"c).PadRight(3, " "c))
         'padded = StrDup(2 - Len(temp_string), "0") & temp_string
         'MsgStr = MsgStr + padded
         MsgStr = MsgStr + temp_string
     Next
    WriteByte(ModbusMsg, 9 + 2 * length, True)
     Pause(6)
     If array_count <> 0 Then
         Pause(2) 'wait 20 ms
         x = array_count 'read number of characters
                    'wait 10 ms
         Do Until array_count = x
            x = array_count 'read number of characters<br>Pause(1) 'wait 10 ms
                        'wait 10 ms
         Loop
     End If
     'now parse the reply stored in global array data_buffer
     If VerifyCRC(data_buffer, byte_counter) Then
         'CRC on reply is good
         MB_Write = 1
     Else
         'CRC on reply failed
         MB_Write = 0
        g<sub>MB</sub>_errors += 1
     End If
 End Function
```
## **6.3. ModCRC**

This function calculates the CRC-16 checksum over the length of characters transmitted in the Modbus message. This checksum is added as the last two bytes in the message.

**Input**:

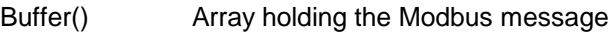

length Number of bytes in array buffer

**Output**:

ModCRC 16 bit CRC-16

'Copyright Richard L. Grier, 2006

```
 '-------------------------------------------------
   Public Function ModCRC(ByVal Buffer() As Byte, ByVal length As Integer) As Integer
          '-------------------------------------------------
        ' returns the MODBUS CRC of buffer
        Dim CRC1 As Long
        Dim I As Integer
        Dim J As Integer
        Dim K As Long
        CRC1 = &HFFFF ' init CRC
        'For I = 0 To UBound(Buffer) - 1 ' each byte
       For I = 0 To length - 1 ' each byte
            CRC1 = CRC1 Xor Buffer(I)
            For J = 0 To 7' for each bit in byte
                K = CRC1 And 1' bit \theta value
                 CRC1 = ((CRC1 And &HFFFE) / 2) And &H7FFF ' Shift right with 0 ms bit
                If K > \theta Then CRC1 = CRC1 Xor &HA001
             Next J
        Next I
        ModCRC = CRC1
    End Function
```
#### **6.4. VerifyCRC**

This function compares the CRC appended on end of the Modbus message with a separate calculation of the CRC. The two CRC values are compared and if same, then a valid flag is set. If the two CRC values do not match, the assumption is made that the message was corrupted during transmission and a flag is set indicating the message is invalid and should be discarded.

#### **Input**:

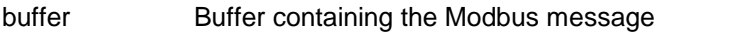

mb\_count Number of bytes in the Modbus message buffer

#### **Output**:

VerifyCRC Status (0: failed test, 1: passed test)

```
Public Function VerifyCRC(ByVal buffer As Byte(), ByVal mb_count As Integer)
         'recalculate CRC over message and verify it matches CRC on message
         Dim CRC As UInt16
         Dim CRC1 As Byte
         Dim CRC2 As Byte
         If mb_count = 0 Then 'nothing received
             VerifyCRC = 0 'failed test
             frmMain.rtb_Advisory.AppendText("No response received to MB request" + vbCrLf)
             Exit Function
         End If
         CRC = ModCRC(buffer, mb_count - 2)
        CRC1 = CRC \setminus 256CRC2 = CRC - CRC1 * 256 If buffer(mb_count - 1) <> CRC1 Then
 VerifyCRC = 0 'failed test
             Exit Function
        ElseIf buffer(mb_count - 2) \langle > CRC2 Then<br>VerifyCRC = 0 'failed test
            VerifyCRC = 0 Exit Function
```
l

 Else VerifyCRC = 1 'both bytes match. passed test End If

End Function

#### **6.5. SendINCOMCtrlMsg**

Transmit a single INCOM control message as an embedded message within a Modbus. Referring to the  $INCOM/IMPACC$  protocol manual $1$  the message consists of three parts:

[INST] [COMM] [SCOM]

A typical control message is the "Transmit Setpoints Buffer – 3 C 9"

 $INST = 3 (0011 \text{ binary})$ 

 $COMM = C (1100 \text{ binary})$ 

SCOM = 9 (1001 binary)

The MMINT/MPONI Modbus write protocol requires that these values be loaded into Modbus registers 6000h and 6001h as follows:

6000h bits 15-12 contain [COMM]

6000h bits 11-8 contain [INST]

6000h bit 7 contains 1 (meaning this is a control message)

6000h bit 6 contains 0 (reserved for future use)

6000h bits 5-0 contains binary number equal to the number of messages expected to returned

6001h bits 15-12 contains [SCOM]

6001h bits 11-0 contains the 12-bit binary address of the INCOM slave (1-4095)

The MMINT/MPONI receives this message, extracts the INCOM payload ([INST] [COMM] [SCOM]), transmits this payload to the INCOM device and waits for the response. The response is then stored in separate registers (address 6100h). This function retrieves the returned data from those registers and places the raw data in the Visual Basic global variable mb\_buffer.

#### **Input**:

| <b>INCOMAdd</b>      | INCOM slave address (1-4095 decimal, 000 0001 to 111 1111 binary) |                                                      |  |  |  |  |
|----------------------|-------------------------------------------------------------------|------------------------------------------------------|--|--|--|--|
| INST                 | <b>INCOM</b> instruction field                                    |                                                      |  |  |  |  |
| COMM                 | <b>INCOM</b> command field                                        |                                                      |  |  |  |  |
| SCOM                 | INCOM sub-command field                                           |                                                      |  |  |  |  |
| NumMsgReplyExpected  |                                                                   | Number of INCOM 24-bit messages expected in response |  |  |  |  |
| <b>INCOMResponse</b> |                                                                   | Array containing INCOM messages                      |  |  |  |  |
| Output:              |                                                                   |                                                      |  |  |  |  |
| bEFlag               |                                                                   | Error flag (False: no error, True: error)            |  |  |  |  |

<sup>1</sup> <http://www.eaton.com/ecm/groups/public/%40pub/%40electrical/documents/content/1030709222496.pdf>

```
Public Function SendINCOMCtrlMsg(ByVal INCOMAdd As UInt16, ByVal INST As Byte, ByVal COMM As Byte, ByVal
SCOM As Byte, ByVal NumMsgReplyExpected As UInt16, ByRef INCOMResponse As Byte())
        'the MMINT/MPONI pass-through protocol requires that we write INCOM msg to a two register pair
        '0x6000 and 0x6000 with the following format for a control message
        'Control Message:
        '0x6000 15 14 13 12 11 10 09 08 07 06 05 04 03 02 01 00
               --[COMM]-- /--[INST]-- CD R [# of msgs expected]
        'CD = 1: xmit INCOM control message
        'R = reserved (always 0)
        '0x6001 15 14 13 12 11 10 09 08 07 06 05 04 03 02 01 00
                ' --[SCOM]-- /-[12-bit INCOM address of device]-
        '***Example***
        'send 3 C 9 command to INCOM address 001
        '[INST] = 3 (0011), [COMM] = C (1100), [SCOM] = 9 (1001)
        '3 C 9 is a control message and it expects 43 messages in reply
        '43 decimal is 101011 binary
       'when combined with the most significant bit being 1 (for control msg)
        'the result is 0xAB = 1010 1011
        '0x6000 15 14 13 12 11 10 09 08 07 06 05 04 03 02 01 00
        ' --[COMM]-- --[INST]-- CD R [# of msgs expected]
                                        1 0 1 0 1 0 1 1
' C 3 A B
 '0x6001 15 14 13 12 11 10 09 08 07 06 05 04 03 02 01 00
 ' --[SCOM]-- / -[12-bit INCOM address of device]-
 ' 1 0 0 1 0 0 0 0 0 0 0 0 0 0 0 1
 ' 9 0 0 1
        'So, 0x6000 will be loaded with 0xC3AB
        'and 0x6001 will be loaded with 0x9001
       Dim mb_buffer As UInt16() = {0, 0} Dim iLoopCount As Integer
        Dim bEFlag As Boolean = False
        'preload with INCOM values
       mb_buffer(0) = 128 + (NumMsgReplyExpected) + (INST * 256) + (COMM * 4096)
       mb\_buffer(1) = INCOMAdd + (SCOM * 4096) Do While iLoopCount < giMaxLoopCount - 1
           If MB Write(1, &H6000, mb buffer, 2) Then
                'message transmitted okay
                frmMain.lbl_MB_Xsum.Text = "Valid"
                frmMain.lbl_MB_Xsum.ForeColor = Color.Black
               'wait to allow that first message to be processed<br>Pause(50) '200 ms
               Pause(50)
                'now retrieve data from address &h6100
                If MB_Read(1, &H6100, mb_buffer, (2 * NumMsgReplyExpected)) Then
                    'message received okay
                   frmMain.lbl_MB_Xsum.Text = "Valid"
                  frmMain.lbl_MB_Xsum.ForeColor = Color.Black
                  bEFlag = FalseExit Do
                Else
                    'failed somehow
                   frmMain.lbl_MB_Xsum.Text = "Invalid"
```

```
 frmMain.lbl_MB_Xsum.ForeColor = Color.Red
                g MB errors += 1bEFlag = True
             End If
         Else
              'failed somehow
             frmMain.lbl_MB_Xsum.Text = "Invalid"
             frmMain.lbl_MB_Xsum.ForeColor = Color.Red
             g_MB_errors += 1
             frmMain.lbl_MB_total_errors.Text = Str(g_MB_errors)
             If frmMain.lbl_MB_total_errors.Text > 0 Then
                 frmMain.lbl_MB_total_errors.ForeColor = Color.Red
             Else
                 frmMain.lbl_MB_total_errors.ForeColor = Color.Black
             End If
             SendINCOMCtrlMsg = 1
         End If
         iLoopCount += 1
         UpdateCommStatus("Attempt:" + Str(iLoopCount + 1))
    Loop
    MoveINCOMResponse(INCOMResponse, NumMsgReplyExpected * 4)
    If bEFlag Then
        SendINCOMCtrlMsg = 0 Else
         SendINCOMCtrlMsg = 1
     End If
 End Function
```
## **6.6. SendINCOMDataMsg**

INCOM data messages are used either as replies to a control message or as subsequent messages sent by an INCOM master after that master has sent a control message. For example, if the INCOM master is sending a setpoint buffer to an INCOM slave, it will begin by sending the 3 C 9 control command and then follow it up with 43 data messages of the form that follows:

#### **Input**:

- B2 INCOM Data Message Byte 2 of 24-bit INCOM data message
- B1 INCOM Data Message Byte 1 of 24-bit INCOM data message
- B0 INCOM Data Message Byte 0 of 24-bit INCOM data message

#### **Output**:

```
Public Sub SendINCOMDataMsg(ByRef B2 As Byte, ByRef B1 As Byte, ByRef B0 As Byte)
```

```
 'the MMINT/MPONI pass-through protocol requires that we write INCOM msg to a two register pair
 '0x6000 and 0x6000 with the following format for a data message
 'Data Message:
 '0x6000 bit 15-8 INCOM [B0]
        bit 7 C/D bit 1: INCOM control msg, 0: INCOM data msg<br>bit 6 0 (reserved)
                     0 (reserved)
        bits 5-0 # of INCOM messages expected in reply to this message<br>bits 15-8 INCOM [B2]
 '0x6001 bits 15-8 INCOM [B2]
                     INCOM [B1]
 'written out bit-wise:
 '0x6000 15 14 13 12 11 10 09 08 07 06 05 04 03 02 01 00
          ' -------[B0]---------- 0 R [# of msgs expected]
 'bit 07 = 0: since this is a xmit INCOM data messsage
```

```
'R = reserved (always 0)
     '0x6001 15 14 13 12 11 10 09 08 07 06 05 04 03 02 01 00
             ' -------[B2]---------- -------[B0]----------
    Dim mb buffer As UInt16()
     Dim iLoopCount As Integer
     'first check if control or data message
     mb_buffer = {&HC3AB, &H9001}
     Do While iLoopCount < giMaxLoopCount - 1
         If MB_Write(1, &H6000, mb_buffer, 2) Then
             'message transmitted okay
             frmMain.lbl_MB_Xsum.Text = "Valid"
             frmMain.lbl_MB_Xsum.ForeColor = Color.Black
             'wait to allow that first message to be processed
            Pause(50)
             'now retrieve data from address &h6100
             If MB_Read(1, &H6100, mb_buffer, 86) Then
                 'message received okay
                frmMain.lbl_MB_Xsum.Text = "Valid"
                frmMain.lbl_MB_Xsum.ForeColor = Color.Black
                Exit Do
             Else
                  'failed somehow
                frmMain.lbl_MB_Xsum.Text = "Invalid"
                frmMain.lbl_MB_Xsum.ForeColor = Color.Red
                g_MB_errors += 1
             End If
         Else
             'failed somehow
             frmMain.lbl_MB_Xsum.Text = "Invalid"
             frmMain.lbl_MB_Xsum.ForeColor = Color.Red
             g_MB_errors += 1
             frmMain.lbl_MB_total_errors.Text = Str(g_MB_errors)
             If frmMain.lbl_MB_total_errors.Text > 0 Then
                 frmMain.lbl_MB_total_errors.ForeColor = Color.Red
             Else
                 frmMain.lbl_MB_total_errors.ForeColor = Color.Black
             End If
         End If
         iLoopCount += 1
         UpdateCommStatus("Attempt:" + Str(iLoopCount + 1))
     Loop
 End Sub
```
## **6.7. ReadFastStatus**

Send a 3 0 0 INCOM Fast Status request to an INCOM slave device. The response of the fast status message is device dependent, but the comments in the code below show the interpretation of the fast status response for the ATC-600 and -800 transfer switch controllers.

#### **Input**:

INCOMAdd INCOM 12-bit address of slave

# **Output**:

values() Array variable that contains the returned data from the fast status request The meaning of these values depends on the INCOM slave device

```
Public Function ReadFastStatus(ByRef INCOMAdd As UInt16, ByRef values As UInt16()) As Boolean
         Dim msg_temp(100) As Byte
        Dim mb buffer As UInt16() = \{0, 0\} Dim iLoopCount As Integer
         Do While iLoopCount < giMaxLoopCount - 1
            If Not (SendINCOMCtrlMsg(INCOMAdd, 3, 0, 0, 1, msg_temp)) Then
                 'message transmitted okay
                from Main.1b1_MB_Xsum.Fext = "Valid" frmMain.lbl_MB_Xsum.ForeColor = Color.Black
                 'msg_temp(0) through msg_temp(3) contains the Fast Status data returned by the device
                'msg_ttemp(0) = [B0] of Msg 0
                'msg temp(1) = status byte of INCOM Msg \theta'msg_ttemp(2) = [B2] of Msg 0\begin{bmatrix} \n\text{msg} \text{temp}(3) = \begin{bmatrix} 0 & 1 \end{bmatrix} \n\end{bmatrix} of Msg 0
' [B2] | [B1] | [B0]
                 'S7 S6 S5 S4 S3 S2 S1 S0 | P5 P4 P3 P2 P1 P0 V3 V2 | V1 V0 D5 D4 D3 D2 D1 D0
                 'sample reply from ATC
                                            '0 0 0 0 1 1 1 1 0 1 0 1 0 1 0 0 1 1 0 0 0 1 0 0
 ' [0] [F] [5] [4] [C] [4]
                 'S7 S6 
                       On good source (see S2, S5)
                 '0 1 Generator Start
                 '1 0 Tranferred (see S2, S5)
                 '1 1 Alarm
                 'S5 1-Source 2 is connected
                 'S4 1-Powered on since last fast status read attempt
                 'S3 1-Unread time-stamped buffer available
                 'S2 1-Source 1 is connected
                 'S1 1-Source 2 is available
                 'S0 1-Source 1 is available
                 'P5-P0 product ID (ATC - 21)
                 'V3-V0 communication software version (ATC - 0 [initial phase 2 version], 10 TDEN 
extended to 8 hours)
                 'D5-D0 division code (ATC - 4)
                 values(0) = (msg_temp(2) And &HC0) \ 64 'S7S6
                values(1) = (msg_temp(2) And &H3F) 'S5-S0<br>values(2) = (msg_ttemp(3) And &HFC) \ 4 'P5-P0
                values(2) = (msg_ttemp(3) And &HFC) \ 4
                values(3) = (msg_temp(3) And 3) + (msg_temp(0) And 8HCO) \ (64 \ 'V3-V0)values(4) = (msg_temp(\theta) And &H3F) 'DS-D\theta Exit Do
             Else
                 'failed somehow
                 frmMain.lbl_MB_Xsum.Text = "Invalid"
                 frmMain.lbl_MB_Xsum.ForeColor = Color.Red
                gMBerrors += 1
                frmMain.1bl MB total errors.Text = Str(g MB errors)
                 If frmMain.lbl_MB_total_errors.Text > 0 Then
                     frmMain.lbl_MB_total_errors.ForeColor = Color.Red
                 Else
                     frmMain.lbl_MB_total_errors.ForeColor = Color.Black
                 End If
                 ReadFastStatus = 0
             End If
             iLoopCount += 1
             UpdateCommStatus("Attempt:" + Str(iLoopCount + 1))
         Loop
     End Function
```
#### **6.8. ReadSPBuffer**

Read the setpoint buffer from an INCOM slave. This version of the routine is designed to read the setpoint buffer from an ATC-600 or -800 transfer switch controller. The routine could be modified to be more general purpose.

#### **Input**:

giMaxLoopCount global variable giving number of messages expected in SP buffer

#### **Output**:

mb\_buffer Modbus data returned

```
Public Sub ReadSPBuffer()
```

```
Dim mb_buffer As UInt16()
 Dim Xsum As UInt16
 Dim iLoopCount As Integer
```
 'g\_bCommActive = True 'tell other threads that we are using the comm port to talk to remote device

```
 UpdateCommStatus("Reading setpoints from ATC")
```

```
 'clear out message on screen that says the SP buffer checksum is valid or invalid
frmMain.lbl Xsum.Text = "(unknown)'
 frmMain.lbl_Xsum.ForeColor = Color.Red
 frmMain.lbl_MB_Xsum.Text = "(unknown)"
 frmMain.lbl_MB_Xsum.ForeColor = Color.Red
 mb_buffer = {&HC3AB, &H9001}
 Do While iLoopCount < giMaxLoopCount - 1
    If MB Write(1, &H6000, mb buffer, 2) Then
         'message transmitted okay
         frmMain.lbl_MB_Xsum.Text = "Valid"
         frmMain.lbl_MB_Xsum.ForeColor = Color.Black
        'wait to allow that first message to be processed<br>Pause(50) 200 ms
        Pause(50) 'now retrieve data from address &h6100
         If MB_Read(1, &H6100, mb_buffer, 86) Then
              'message received okay
            frmMain.lbl_MB_Xsum.Text = "Valid"
            frmMain.lbl_MB_Xsum.ForeColor = Color.Black
            Exit Do
         Else
              'failed somehow
             frmMain.lbl_MB_Xsum.Text = "Invalid"
             frmMain.lbl_MB_Xsum.ForeColor = Color.Red
            gMB errors += 1
         End If
     Else
         'failed somehow
         frmMain.lbl_MB_Xsum.Text = "Invalid"
         frmMain.lbl_MB_Xsum.ForeColor = Color.Red
        g MB errors += 1 frmMain.lbl_MB_total_errors.Text = Str(g_MB_errors)
        If frmMain.1bl MB total errors.Text > 0 Then
             frmMain.lbl_MB_total_errors.ForeColor = Color.Red
         Else
```

```
 frmMain.lbl_MB_total_errors.ForeColor = Color.Black
         End If
     End If
     iLoopCount += 1
     UpdateCommStatus("Attempt:" + Str(iLoopCount + 1))
 Loop
 'now verify that the setpoint buffer checksum matches what was sent
 If VerifyINCOMXsum(data_buffer, byte_counter) Then
     'valid INCOM xsum over 3 C 9 buffer
     frmMain.lbl_Xsum.Text = "Valid"
     frmMain.grp_PreferredSource.Enabled = True
     frmMain.lbl_Xsum.ForeColor = Color.Black
 Else
     'invalid INCOM xsum
     frmMain.lbl_Xsum.Text = "Invalid"
     frmMain.lbl_Xsum.ForeColor = Color.Red
     g_MB_errors += 1
     UpdateCommStatus("Unable to retrieve setpoints")
     Exit Sub
 End If
 'at this point we have downloaded a valid SP buffer. Save it
 SaveSPBuffer()
 'test *** calculate the SP Buffer Xsum
 Xsum = CalcSPBufferXsum(SPBuffer, byte_counter)
 'update error counter on screen
 frmMain.lbl_MB_total_errors.Text = Str(g_MB_errors)
 'display INCOM Xsum on screen
 frmMain.lbl_IXS.Text = Xsum
 'now print the data from the buffer to the screen
 print_data(data_buffer, array_count)
 'save the length of the SP buffer for later
 g_iSPArray_length = byte_counter
 'g_bCommActive = False 'tell other threads that the comm port is free to use
```

```
 UpdateCommStatus("")
```
End Sub

#### **6.9. SPWrite**

A routine to write the setpoint buffer back to the INCOM slave using the INCOM pass-through functionality of the MMINT/MPONI. As with the previous function (ReadSPBuffer), this routine is hard coded to support writing to the ATC-600 or -800 setpoint buffer. The routine could be modified to be more general purpose and support any device that uses the 3 F 9 INCOM (Receive Multi-Block Setpoint Data Packet).

**Input**:

SPBuffer VB buffer containing the setpoints to be transmitted

**Output**:

```
Public Sub SPWrite()
         'write back setpoints to ATC using 3 F 9 INCOM pass-through command
       Dim mb_buffer() As UInt16
```

```
 Dim newSPXsum As UInt16
         Dim i As Integer
         Dim byte_pointer As Integer
         'update the checksum after changes have been made
         newSPXsum = CalcSPBufferXsum(SPBuffer, g_iSPArray_length)
         UpdateCommStatus("Writing ATC setpoints")
         'load checksum into appropriate registers
        SPBuffer(174) = newSPXsum \ 256                         'high byte of checksum<br>SPBuffer(171) = newSPXsum - SPBuffer(174) * 256   'low byte
         SPBuffer(171) = newSPXsum - SPBuffer(174) * 256 'low byte
        SPBuffer(173) = Not SPBuffer(171) 'pass-through protcol requires that each message be transmitted separate
         'First, send 3 F 9
         mb_buffer = {&HF381, &H9001} '3 F 9 and 9000 + INCOM add
         If MB_Write(1, &H6000, mb_buffer, 2) Then
              'INCOM 3 F 9 control message transmitted okay
             frmMain.lbl_MB_Xsum.Text = "Valid"
             frmMain.lbl_MB_Xsum.ForeColor = Color.Black
             'now we need to send 43 additional INCOM data messages with updated setpoints
            For i = 1 To 43
                  'download 42 setpoints. 43rd message is checksum of previous 42 setpoints
                  'each message begins on a 4-byte boundary since each is 32-bits (2 Modbus registers) long
                byte pointer = i * 4 - 1 'msg 1 ->3, 4, 5, 6; msg 2 -> 7, 8, 9, 10
                 'mb_buffer(0) = [B0]01 mb_buffer(1) = [B2][B1]mb\_buffer(0) = SPBuffer(byte\_pointer) * 256 + 1 mb_buffer(1) = SPBuffer(byte_pointer + 2) * 256 + SPBuffer(byte_pointer + 3)
                  'transmit INCOM data message
                 If MB_Write(1, &H6000, mb_buffer, 2) Then
                      'successful write
                 Else
                      'failed to write
                     frmMain.lbl_MB_Xsum.Text = "Invalid"
                      frmMain.lbl_MB_Xsum.ForeColor = Color.Red
                      frmMain.lbl_MB_total_errors.Text = Str(g_MB_errors)
                    frmMain.rtb_Advisory.AppendText(vbCrLf + "MB Write to 0x6000, Msg:" + i + " failed" + 
vbCrLf)
                     Exit Sub 'exit early since the message will be discarded at INCOM device anyway
                 End If
             Next
         Else
              'initial INCOM control message failed
             frmMain.lbl_MB_Xsum.Text = "Invalid"
             frmMain.lbl_MB_Xsum.ForeColor = Color.Red
             frmMain.lbl_MB_total_errors.Text = Str(g_MB_errors)
            frmMain.rtb Advisory.AppendText(vbCrLf + "Unable to write 3 F 9 control message to 0x6000" +
vbCrLf)
         End If
         're-read the SP Buffer to verify all values were downloaded
         'ReadSPBuffer()
         UpdateCommStatus("Waiting to confirm")
     End Sub
```
## **6.10. CalcSPBufferXsum**

Computes the checksum setpoint values. This value then can be appended to the end of the setpoint buffer prior to transmitting to the INCOM slave. The INCOM slave will compare this calculated checksum with its own checksum calculated over the received setpoints. If the two checkpoints are the same, the INCOM slave will assume the setpoints are valid and will update its own setpoint values with these new values.

24

**Input**:

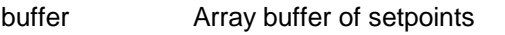

buffer\_count number of values in setpoint buffer

**Output**:

```
Public Function CalcSPBufferXsum(ByVal buffer As Byte(), ByVal buffer_count As UInt16)
         'used to verify if the checksum over setpoints in 3 C 9 message matches what was sent
         Dim i As Integer
       Dim Xsum As UInt16
         'preload first byte into xsum
       Xsum = buffer(3) For i = 4 To buffer_count - 7 'subtract last two bytes for CRC, 4 for 43 msg
             'start with the 4th byte of the message (1st with real data)
             If (i Mod 4) Then
                Xsum = Xsum + buffer(i) End If
         Next
         CalcSPBufferXsum = Xsum
     End Function
```
## **6.11. VerifyINCOMXSum**

Calculates the checksum of a setpoint buffer retrieved from an INCOM slave.

#### **Input**:

buffer VB array buffer containing retrieved setpoints

buffer\_count Number of setpoints stored in the buffer array

## **Output**:

VerifyINCOMXsum (0: invalid checksum, 1: valid checksum)

```
Public Function VerifyINCOMXsum(ByVal buffer As Byte(), ByVal buffer_count As Integer)
         'used to verify if the checksum over setpoints in 3 C 9 message matches what was sent
         Dim i As Integer
         Dim Xsum As UInt16
        Dim INCOMXsum As UInt16
         If buffer_count = 0 Then 'nothing received
            VerifyINCOMXsum = 0 Exit Function
        End If
         'preload first byte into xsum
       Xsum = buffer(3)For i = 4 To buffer_count - 7 Subtract last two bytes for CRC, 4 for 43 msg
             'start with the 4th byte of the message (1st with real data)
             If (i Mod 4) Then
                 Xsum = Xsum + buffer(i)
             End If
         Next
```
'now verify that the computed Xsum matches the Xsum in bytes 171 (low byte) and 174 (high byte)

```
 INCOMXsum = buffer(174) * 256 + buffer(171)
 If (INCOMXsum <> Xsum) Then
 'invalid checksum
           VerifyINCOMXsum = 0
       Else
           'valid checksum
           VerifyINCOMXsum = 1
       End If
    End Function
```
 $\ddotsc$ 

The ATC-600 and -800 setpoint buffer cross-reference to Modbus register locations<sup>1</sup>.

| <b>Byte</b> | MВ<br>Reg |                | Message        |                             |        | Raw       |                                                                                                    |
|-------------|-----------|----------------|----------------|-----------------------------|--------|-----------|----------------------------------------------------------------------------------------------------|
| Offset      | Offset    | Message        | Offset         |                             |        | (Base 16) |                                                                                                    |
| 0           |           |                |                |                             |        | 01        | Modbus node address                                                                                             |
| 1           |           |                |                |                             |        | 03        | Modbus function code                                                                                            |
| 2           |           |                |                |                             |        | 7A        | Byte count returned                                                                                             |
| 3           | 0         | $\mathbf{1}$   | $\mathbf 0$    | B <sub>0</sub>              | н      | 2A        | # addl msgs (42d, 2Ah)                                                                                          |
| 4           |           |                |                | $\mathbb S$                 | L      | $00\,$    | status                                                                                                    |
| 5           | 1         |                |                | <b>B2</b>                   | H      | 05        | FW version                                                                                                    |
| 6           |           |                |                | <b>B1</b>                   | L      | 03        | FW revision                                                                                                    |
|             |           |                |                |                             |        |           | <b>Factory Set Options</b>                                                                                      |
| 7           | 2         | $\overline{c}$ | 1              | B <sub>0</sub>              | н      | 01        | 0. TDES enabled                                                                                                 |
| 8           |           |                |                | S                           | L      | 00        | status                                                                                                    |
| 9           | 3         |                |                | B <sub>2</sub><br><b>B1</b> | н<br>Г | 01        | 2. TDEN enabled                                                                                                 |
| 10<br>11    | 4         | 3              | $\overline{2}$ | B <sub>0</sub>              | н      | 01<br>01  | 1. TDNE enabled<br>3. TDEC enabled                                                                              |
| 12          |           |                |                | S                           | Г      | 00        | status                                                                                                    |
| 13          | 5         |                |                | <b>B2</b>                   | н      | 01        | 5. S2 OF monitoring enabled                                                                                     |
| 14          |           |                |                | <b>B1</b>                   | L      | 01        | 4. S2 UF monitoring enabled                                                                                     |
| 15          | 6         | 4              | 3              | B <sub>0</sub>              | н      | 01        | 6. S2 OV monitoring enabled                                                                                     |
| 16          |           |                |                | S                           | L      | 00        | status                                                                                                    |
|             |           |                |                |                             |        |           | 8. Transfer Time Bypass PB (0: disabled, 1: TDEN                                                                |
|             |           |                |                |                             |        |           | bypass, 2: TDNE bypass, 3: TDEN/TDNE bypass either                                                              |
| 17<br>18    | 7         |                |                | B <sub>2</sub><br>B1        | н<br>L | 03<br>01  | timer)                                                                                                    |
| 19          | 8         | 5              | 4              | B <sub>0</sub>              | н      | 01        | 7. S2 UV monitoring enabled<br>9. User selectable preferred source enabled                                      |
| 20          |           |                |                | S                           | L      | 00        | status                                                                                                    |
| 21          | 9         |                |                | <b>B2</b>                   | н      | 01        | 11. S1 UF monitoring enabled                                                                                    |
| 22          |           |                |                | <b>B1</b>                   | L      | 01        | 10. Plant Exerciser enabled                                                                                     |
| 23          | 10        | 6              | 5              | B <sub>0</sub>              | н      | 01        | 12. S1 OF monitoring enabled                                                                                    |
| 24          |           |                |                | S                           | L      | 00        | status                                                                                                    |
| 25          | 11        |                |                | B <sub>2</sub>              | н      | 01        | 14. Type of operation (0: automatic, 1: user-selectable)                                                        |
| 26          |           |                |                | B1                          | L      | 01        | 13. S1 OV monitoring enabled                                                                                    |
| 27          | 12        | $\overline{7}$ | 6              | B <sub>0</sub>              | H      | 01        | <b>TDN</b> enabled                                                                                              |
| 28          |           |                |                | $\mathbf S$                 | L      | 00        | status                                                                                                    |
| 29          | 13        |                |                | <b>B2</b>                   | H      | 00        | 17. Pre-transfer signal on sub-net enabled                                                                      |
|             |           |                |                |                             |        |           | 16. TDN load sense (0: disabled, 1: enabled 2-30% of                                                            |
| 30          |           |                |                | <b>B1</b>                   | L      | 00        | nominal V) Note: option 15 & 16 mutually exclusive                                                              |
| 31          | 14        | 8              | $\overline{7}$ | B <sub>0</sub>              | н      | 00        | 18. Remote sequencing on sub-net enabled                                                                        |
| 32          |           |                |                | S                           | Г      | 00        | status                                                                                                    |
| 33          | 15        |                |                | B <sub>2</sub>              | н      | 01        | 20. Overcurrent protection enabled                                                                              |
| 34          |           |                |                | В1                          | L      | 01        | 19. Service Entrance (0: disabled [ignore go to neutral<br>input], 1: enabled [respond to go to neutral input]) |
| 35          | 16        | 9              | 8              | B <sub>0</sub>              | Н      | $00\,$    | 21. Type of switch (0: stored energy, 1: motor driven)                                                          |
| 36          |           |                |                | S                           | L      | 00        | status                                                                                                    |
| 37          | 17        |                |                | <b>B2</b>                   | н      | 01        | 23. Load shed from S2 enabled                                                                                   |
| 38          |           |                |                | <b>B1</b>                   | L      | 00        | 22. User selectable PT ratio enabled                                                                            |
| 39          | 18        | 10             | 9              | B0                          | Н      | 01        | 24. S1 area protection enabled                                                                                  |
|             |           |                |                |                             |        |           |                                                                                                    |

 In the MMINT and MPONI, the data returned to the MMINT/MPONI as are result of a read request to an INCOM device is stored in Modbus registers beginning at 6100<sub>16</sub>. Therefore, message 1 will be stored in 6100<sub>16</sub> and 6101<sub>16</sub>.

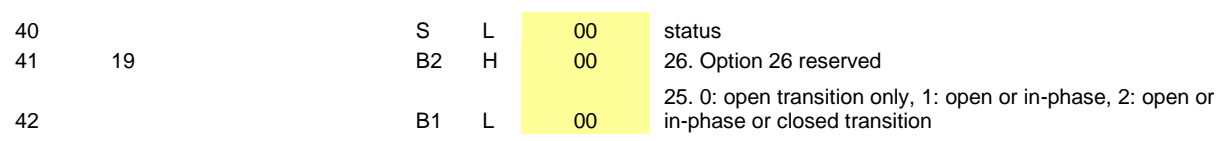

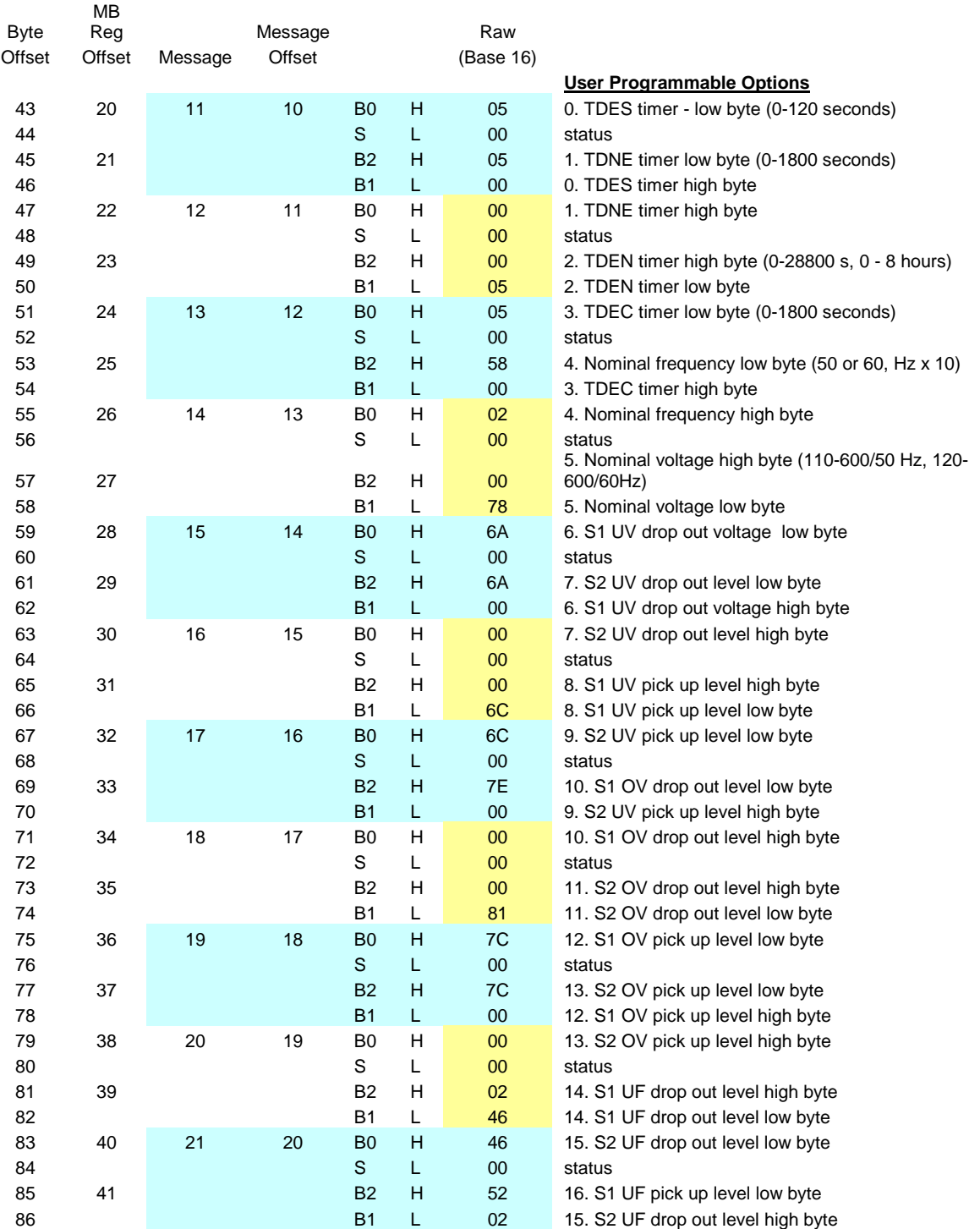

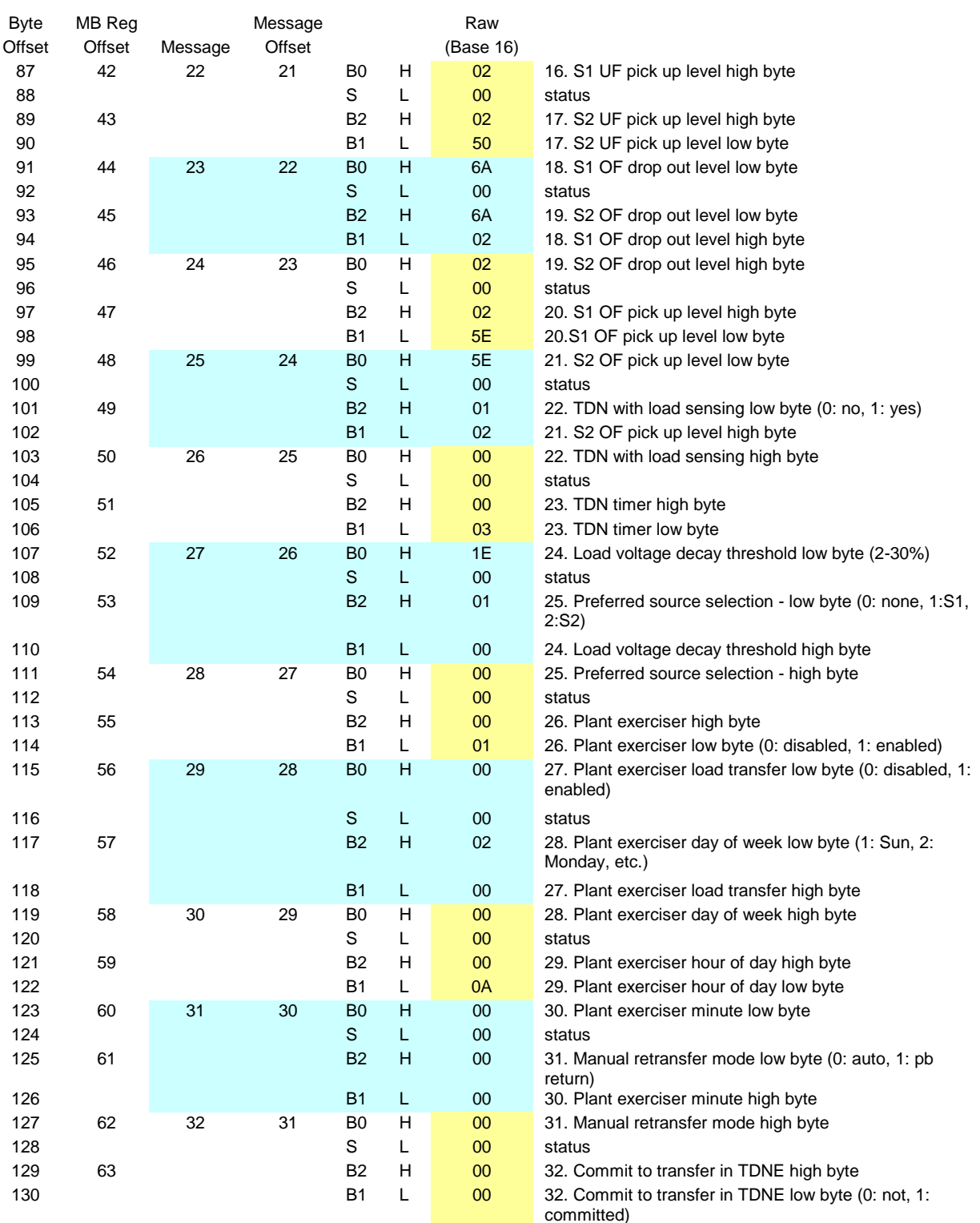

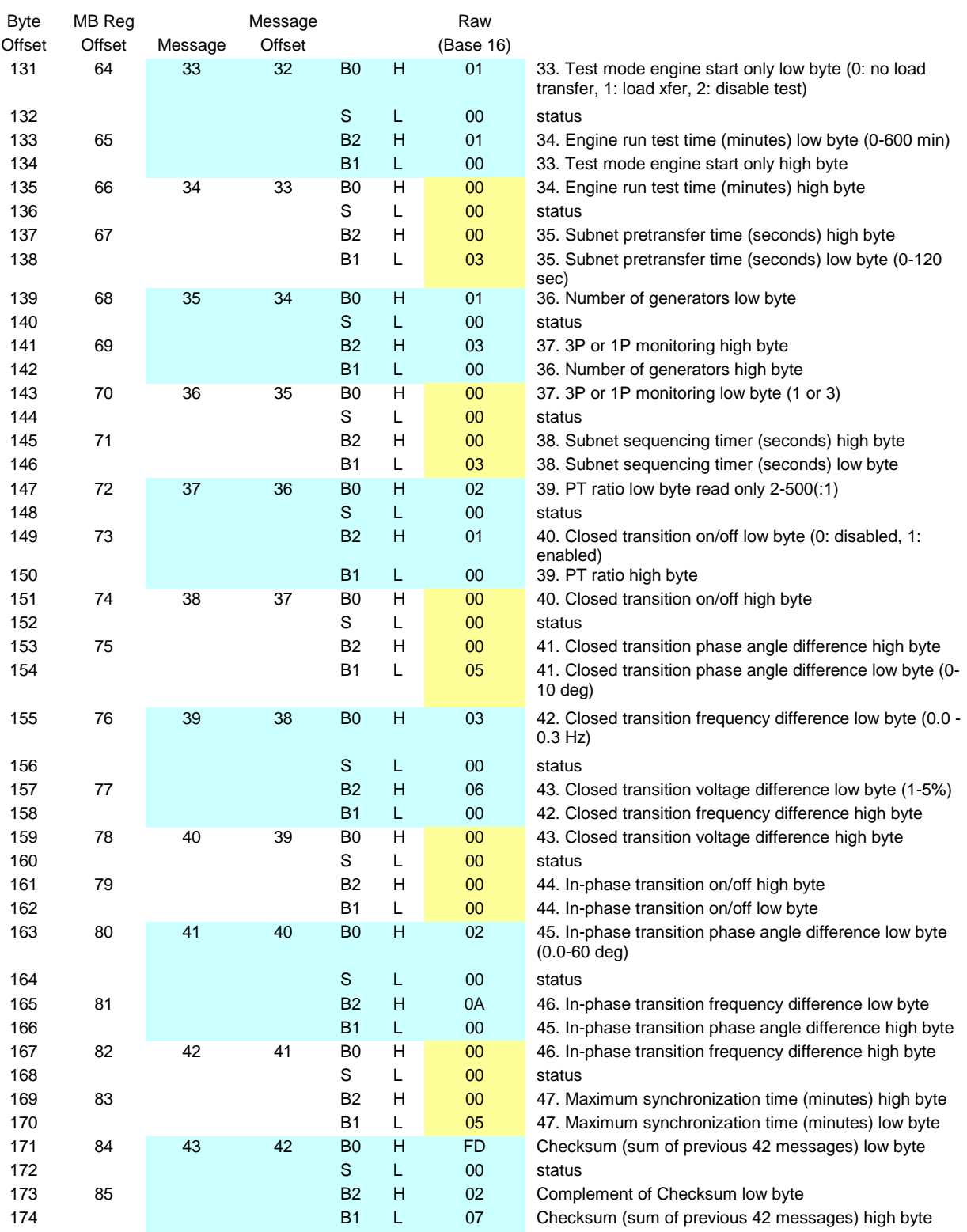